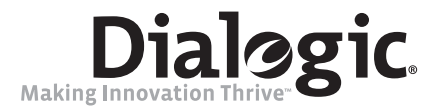

# **Dialogic® Host Media Processing Software**

**Diagnostics Guide**

*October 2009*

05-2356-005

#### **Copyright and Legal Notice**

Copyright © 2004-2009, Dialogic Corporation. All Rights Reserved. You may not reproduce this document in whole or in part without permission in writing from Dialogic Corporation at the address provided below.

All contents of this document are subject to change without notice and do not represent a commitment on the part of Dialogic Corporation or its subsidiaries ("Dialogic"). Reasonable effort is made to ensure the accuracy of the information contained in the document. However, due to ongoing product improvements and revisions, Dialogic Corporation and its subsidiaries do not warrant the accuracy of this information and cannot accept responsibility for errors or omissions that may be contained in this document.

INFORMATION IN THIS DOCUMENT IS PROVIDED IN CONNECTION WITH DIALOGIC® PRODUCTS. NO LICENSE, EXPRESS OR IMPLIED, BY ESTOPPEL OR OTHERWISE, TO ANY INTELLECTUAL PROPERTY RIGHTS IS GRANTED BY THIS DOCUMENT. EXCEPT AS EXPLICITLY SET FORTH BELOW OR AS PROVIDED IN A SIGNED AGREEMENT BETWEEN YOU AND DIALOGIC, DIALOGIC ASSUMES NO LIABILITY WHATSOEVER, AND DIALOGIC DISCLAIMS ANY EXPRESS OR IMPLIED WARRANTY, RELATING TO SALE AND/OR USE OF DIALOGIC PRODUCTS INCLUDING LIABILITY OR WARRANTIES RELATING TO FITNESS FOR A PARTICULAR PURPOSE, MERCHANTABILITY, OR INFRINGEMENT OF ANY INTELLECTUAL PROPERTY RIGHT OF A THIRD PARTY.

Dialogic products are not intended for use in medical, life saving, life sustaining, critical control or safety systems, or in nuclear facility applications.

Due to differing national regulations and approval requirements, certain Dialogic products may be suitable for use only in specific countries, and thus may not function properly in other countries. You are responsible for ensuring that your use of such products occurs only in the countries where such use is suitable. For information on specific products, contact Dialogic Corporation at the address indicated below or on the web at www.dialogic.com.

It is possible that the use or implementation of any one of the concepts, applications, or ideas described in this document, in marketing collateral<br>produced by or on web pages maintained by Dialogic Corporation or its sub rights owned by third parties. Dialogic Corporation or its subsidiaries do not provide any intellectual property licenses with the sale of Dialogic products other than a license to use such product in accordance with intellectual property owned or validly licensed by Dialogic Corporation or its subsidiaries. More detailed information about such intellectual property is available from Dialogic Corporation's legal department at 9800 Cavendish Blvd., 5th Floor, Montreal, Quebec, Canada H4M 2V9. **Dialogic Corporation encourages all users of its products to procure all necessary intellectual**  property licenses required to implement any concepts or applications and does not condone or encourage any intellectual property<br>infringement and disclaims any responsibility related thereto. These intellectual property li **is the responsibility of those who develop the concepts or applications to be aware of and comply with different national license requirements.**

Dialogic, Dialogic Pro, Brooktrout, Diva, Cantata, SnowShore, Eicon, Eicon Networks, NMS Communications, NMS (stylized), Eiconcard, SIPcontrol, Diva ISDN, TruFax, Exnet, EXS, SwitchKit, N20, Making Innovation Thrive, Connecting to Growth, Video is the New Voice, Fusion, Vision, PacketMedia, NaturalAccess, NaturalCallControl, NaturalConference, NaturalFax and Shiva, among others as well as related logos, are either registered trademarks or trademarks of Dialogic. Dialogic's trademarks may be used publicly only with permission from Dialogic. Such permission may only be granted by Dialogic's legal department at 9800 Cavendish Blvd., 5th Floor, Montreal, Quebec, Canada H4M 2V9. Any authorized use of Dialogic's trademarks will be subject to full respect of the trademark guidelines published by Dialogic from time to time and any use of Dialogic's trademarks requires proper acknowledgement.

Microsoft and Windows are registered trademarks of Microsoft Corporation in the United States and/or other countries. The other names of actual companies and products mentioned herein are the trademarks of their respective owners.

Publication Date: October 2009

Document Number: 05-2356-005

# **Contents**

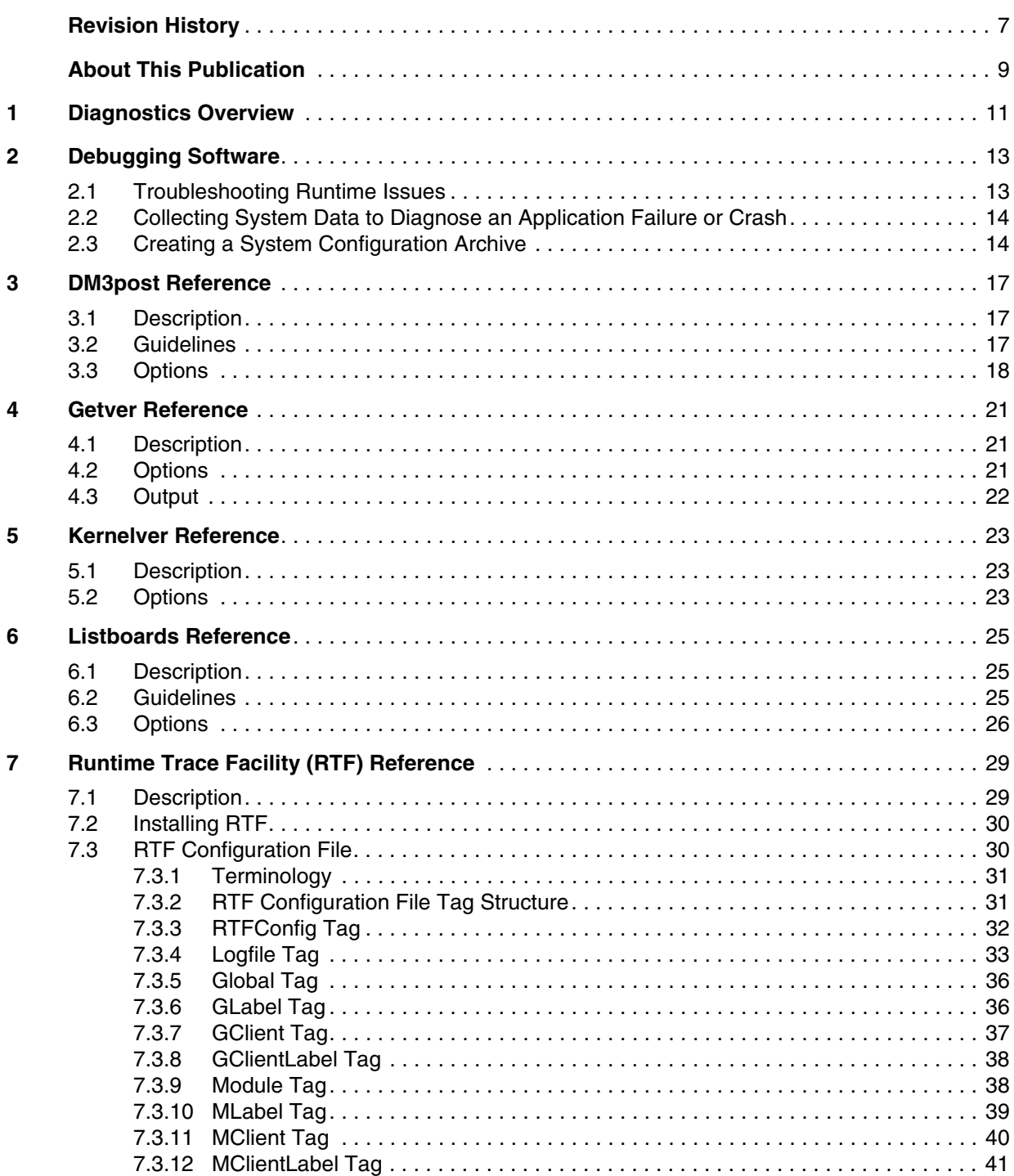

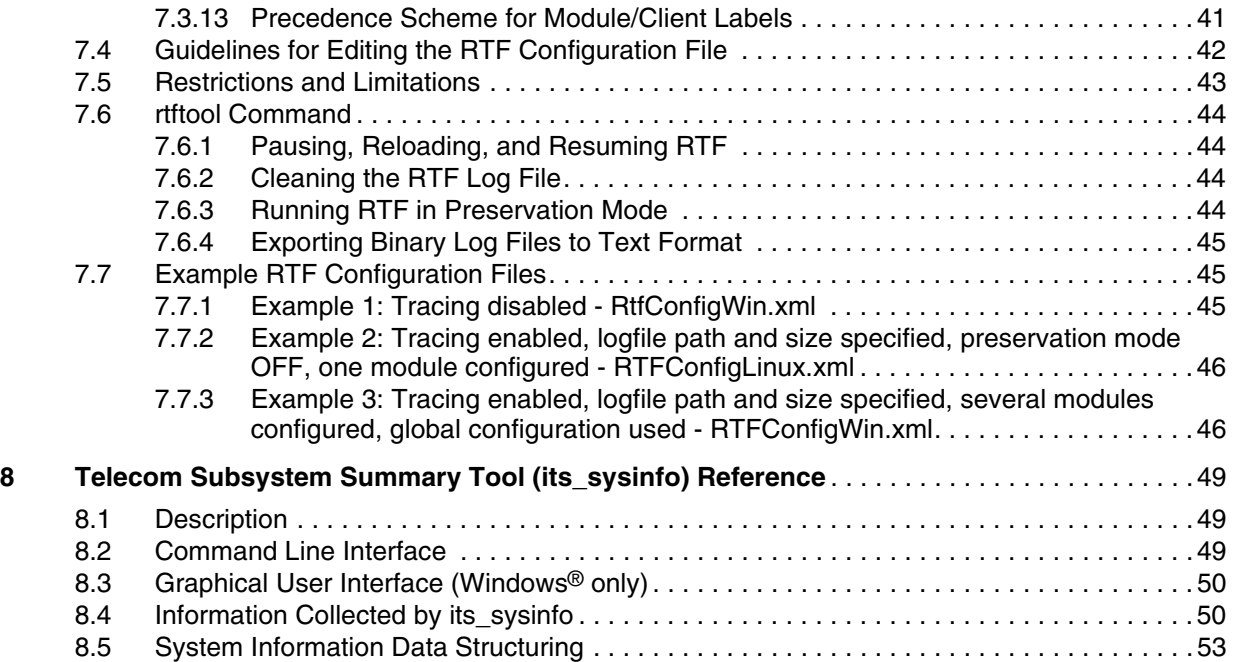

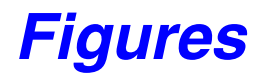

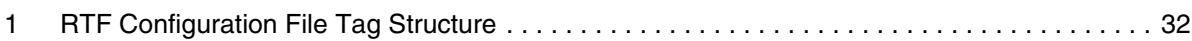

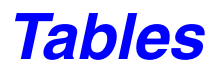

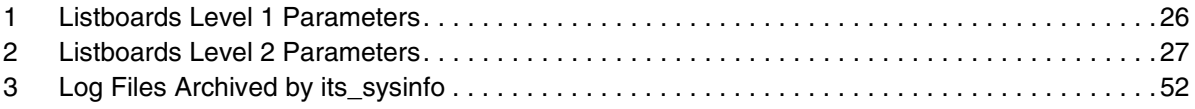

# <span id="page-6-0"></span>*Revision History*

This revision history summarizes the changes made in each published version of this document.

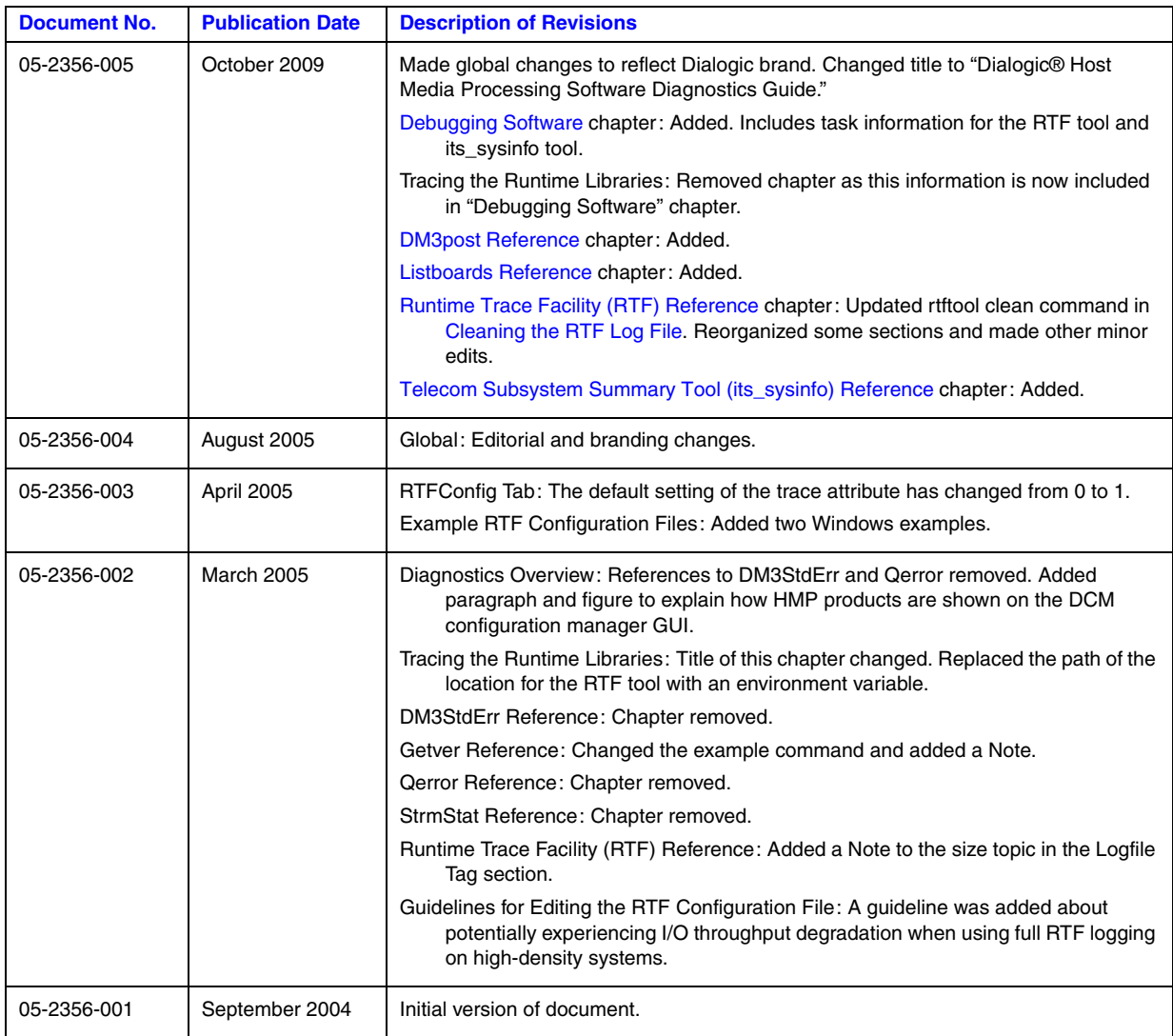

*Revision History*

# <span id="page-8-0"></span>*About This Publication*

This preface provides the following information about this publication:

- **•** [Purpose](#page-8-1)
- **•** [Applicability](#page-8-4)
- **•** [Intended Audience](#page-8-2)
- **•** [How to Use This Publication](#page-8-3)
- **•** [Related Information](#page-9-0)

## <span id="page-8-1"></span>**Purpose**

This publication describes diagnostic tools, each of which is presented in a separate reference chapter.

## <span id="page-8-4"></span>**Applicability**

This document version (05-2536-005) is published for Dialogic® Host Media Processing (HMP) Software Release 4.1LIN.

This document may also be applicable to other software releases (including service updates). Check the Release Guide for your software release to determine whether this document is supported.

## <span id="page-8-2"></span>**Intended Audience**

This publication is intended for:

- **•** System Integrators
- **•** Toolkit Developers
- **•** Independent Software Vendors (ISVs)
- **•** Original Equipment Manufacturers (OEMs)

## <span id="page-8-3"></span>**How to Use This Publication**

Refer to this document after you have installed the supported Dialogic<sup>®</sup> boards (optional) and the Dialogic® HMP Software that includes the diagnostic tools.

This document provides an overview of the diagnotic tools, discusses diagnostic tasks, and presents reference information about each tool.

## <span id="page-9-0"></span>**Related Information**

See the following for additional information:

- *<http://www.dialogic.com/manuals/>* [\(for Dialogic](http://www.dialogic.com/manuals/ )<sup>®</sup> product documentation)
- **•** *<http://www.dialogic.com/support/>* (for Dialogic Services and Support)
- **•** *[http://www.dialogic.com/](http://www.dialogic.com)* (for Dialogic® product information)

# <span id="page-10-0"></span>*1Diagnostics Overview .*

This section provides a brief description of the diagnostic tools included with the Dialogic® system software.

The diagnostic tools are described as follows:

#### [DM3post Reference](#page-16-3)

The DM3post tool performs diagnostics on a stopped board to detect and isolate possible hardware faults.

#### [Getver Reference](#page-20-3)

The getver tool displays the version of a board's binary file.

#### [Kernelver Reference](#page-22-3)

The kernelver tool queries the board's kernel running on a particular processor for its version number.

#### [Listboards Reference](#page-24-3)

The listboards tool displays information about the boards in the system.

#### [Runtime Trace Facility \(RTF\) Reference](#page-28-2)

The RTF tool provides a mechanism for tracing the execution path of various runtime libraries. The trace information can be captured in log files or sent to a debug stream.

#### [Telecom Subsystem Summary Tool \(its\\_sysinfo\) Reference](#page-48-3)

The Telecom Subsystem Summary tool (its\_sysinfo) provides information about the system environment.

*Diagnostics Overview*

<span id="page-12-2"></span><span id="page-12-0"></span>This chapter provides several procedures that can be useful for general software debugging:

- **•** [Troubleshooting Runtime Issues . . . . . . . . . . . . . . . . . . . . . . . . . . . . . . . . . . . . . . . . . . 13](#page-12-1)
- Collecting System Data to Diagnose an Application Failure or Crash . . . . . . . . . . . . . . . 14
- **•** [Creating a System Configuration Archive. . . . . . . . . . . . . . . . . . . . . . . . . . . . . . . . . . . 14](#page-13-1)

# <span id="page-12-1"></span>**2.1 Troubleshooting Runtime Issues**

This section describes how to customize and activate the Runtime Trace Facility (RTF) tracing capabilities.

Use the following procedure to manually customize and activate the RTF's tracing capabilities:

1. Locate the RTF configuration file (*RtfConfigWin.xml* for Windows® and *RtfConfigLinux.xml* for Linux). The default installation location is determined by the INTEL\_DIALOGIC\_CFG environment variable.

The INTEL DIALOGIC CFG environment variable is set when the Dialogic<sup>®</sup> system software is installed. See the Software Installation Guide for information about Dialogic<sup>®</sup> system software environment variables. To determine the variable setting on a Linux system, type echo \$INTEL DIALOGIC CFG. To determine the variable setting on a Windows<sup>®</sup> system, type set INTEL DIALOGIC CFG.

- 2. If you are familiar with XML syntax, use any ASCII text editor to open the RTF configuration file. If you are not familiar with XML syntax, open the RTF configuration file with XML editor software.
- 3. Edit the RTF configuration file to customize the RTF tracing capabilities. See [Section 7.3,](#page-29-2)  ["RTF Configuration File", on page 30](#page-29-2) for complete information about editing the RTF configuration file.
- 4. When you are finished editing the RTF configuration file, save and close the file, and issue the rtftool reload command to apply the changes.
- 5. Start your application. As your application runs, RTF will trace the runtime libraries according to RTF configuration file settings. Refer to the individual entries in the log file or debug stream to review the trace statements generated by the runtime libraries.

For more information about RTF and manually editing the configuration file, see [Section 7.4,](#page-41-1)  ["Guidelines for Editing the RTF Configuration File", on page 42](#page-41-1) in [Chapter 7, "Runtime Trace](#page-28-2)  [Facility \(RTF\) Reference".](#page-28-2)

# <span id="page-13-0"></span>**2.2 Collecting System Data to Diagnose an Application Failure or Crash**

<span id="page-13-2"></span>This section describes how to use the Telecom Subsystem Summary Tool (its\_sysinfo) to collect the system data you will need to send to Dialogic Services and Support to troubleshoot an application failure or crash.

Here are two sample scenarios in which you might use the its\_sysinfo tool to gather system data:

- A telephony application you are running exits or gets terminated unexpectedly. At that point, you would launch the Telecom Subsystem Summary Tool (its\_sysinfo) to collect the log files and environment information to send to Dialogic Services and Support.
- **•** Your telephony application doesn't work as expected. For example, an attempt to make a call fails. At that point, you would run the Telecom Subsystem Summary Tool to gather the log files and environment information to send to Dialogic Services and Support.

To familiarize yourself with the Telecom Subsystem Summary Tool (its\_sysinfo) and all the data it collects, see [Chapter 8, "Telecom Subsystem Summary Tool \(its\\_sysinfo\) Reference"](#page-48-3).

Follow this procedure to use its\_sysinfo to collect system data to pass along for troubleshooting:

- 1. Start the tool.
	- **•** Linux systems On the command line, enter its\_sysinfo filename wher*e filename*  is the name you want to give the zip file. The its\_sysinfo tool will collect system information and compress it into the zip file. If you do not specify any filename, then the information gets compressed in a zip file with the default name *its\_sysinfo.zip*.
	- Windows<sup>®</sup> systems:
		- 1. Click on *its\_sysinfo.exe* in %INTEL\_DIALOGIC\_DIR%\bin.
		- 2. Click the **Generate** button. A dialog box appears on which you must name the archive file into which you want the information to be collected. The default filename is *its\_sysinfo.zip*.
		- 3. Click the **Save** button and its\_sysinfo will start collecting information.
		- 4. A pop-up window displaying "Data collection completed. Zip archive was created as <zip file name>" will appear to indicate completion of *its\_sysinfo.exe* execution. Click the **OK** button. The archive file is in the location specified in the tool.
- <span id="page-13-3"></span>2. Use any standard compression/decompression tool (such as WinZip) to extract and review the data, or send the zip file to Dialogic Services and Support.

# <span id="page-13-1"></span>**2.3 Creating a System Configuration Archive**

This section describes how to use the Telecom Subsystem Summary Tool (its\_sysinfo) to create a system configuration archive.

As part of a quality control effort, you might want to baseline your systems by retrieving all available information through its\_sysinfo. You would archive this baseline system information and use it as a point of comparison to any system that exhibits erroneous behavior. This would provide you with a means of performing an initial cause/effect analysis when you troubleshoot the problem.

To familiarize yourself with the Telecom Subsystem Summary Tool (its\_sysinfo) and all the data it collects, see [Chapter 8, "Telecom Subsystem Summary Tool \(its\\_sysinfo\) Reference"](#page-48-3).

Follow this procedure to use its\_sysinfo to create a system configuration archive:

- 1. Start the tool.
	- **•** Linux systems On the command line, enter its\_sysinfo filename where *filename*  is the name you want to give the zip file. The its\_sysinfo tool will collect system information and compress it into the zip file. If you do not specify any filename, then the information gets compressed in a zip file with the default name *its\_sysinfo.zip*.
	- Windows<sup>®</sup> systems:
		- 1. Click on *its\_sysinfo.exe* in %INTEL\_DIALOGIC\_DIR%\bin.
		- 2. Click the **Generate** button. A dialog box appears on which you must name the archive file into which you want the information to be collected. The default filename is *its\_sysinfo.zip*.
		- 3. Click the **Save** button and its\_sysinfo will start collecting information.
		- 4. A pop-up window displaying "Data collection completed. Zip archive was created as <zip file name>" will appear to indicate completion of *its\_sysinfo.exe* execution. Click the **OK** button. The archive file is in the location specified in the tool.
- 2. Retain the archive file as your baseline system information.

*Debugging Software*

# <span id="page-16-3"></span><span id="page-16-0"></span>*3DM3post Reference .* **3**

This chapter provides reference information about the DM3post tool. The following topics are included:

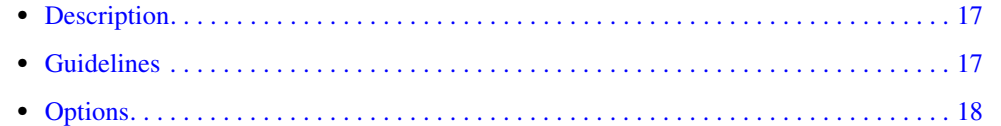

# <span id="page-16-1"></span>**3.1 Description**

The DM3post tool, sometimes referred to as "POST-on-demand", can perform diagnostics on a stopped board at any time to detect and isolate possible hardware faults.

This tool can be run on Dialogic<sup>®</sup> DNI boards.

This tool cannot be run on the Dialogic® HMP "virtual board". For example, in Dialogic® HMP Software for Windows®, the product appears as "HMP\_Software" under the DM3 board group in the Dialogic Configuration Manager Main Window.

# <span id="page-16-2"></span>**3.2 Guidelines**

Make sure the board is in a "stopped" state before running the DM3post tool. If you do not use the reset option (-r), DM3post will *not* reset the board and will only retrieve the POST results for the last reset that occurred. If you use DM3post with the reset option, DM3post will force a full reset of the specified board, forcing the Control Processor (CP) POST diagnostics to run. DM3post will then retrieve the POST results from the SRAM and provide a PASS/FAIL indication to you. The board will remain in a stopped state, so you must restart the board.

DM3post also provides an option to run POST on a chassis level. By using the chassis option  $(-c)$ , DM3 post will retrieve the results of the last run POST for all Dialogic<sup>®</sup> DM3 Boards in the chassis. By using the chassis option with the reset option, you can run POST on all Dialogic® DM3 Boards in the system. When using the chassis option, it is not necessary to provide the bus and slot numbers. Any option other than the reset option will be ignored when using the chassis option. In addition to output on the screen, more detailed output is logged to a log file, *dm3post.log*, by default.

*Note:* Signal Processors (SP) are not diagnosed by DM3post. However, SP health is verified as part of the board's download process. Therefore sufficient diagnostic coverage for hardware is obtained when a board passes POST and is successfully downloaded.

# <span id="page-17-0"></span>**3.3 Options**

The following command line options are used with the DM3post tool:

 $-s<$ n $>$ 

slot number (required). On Windows<sup>®</sup>, use the Dialogic<sup>®</sup> Configuration Manager (DCM) to obtain the board's slot number. On Linux, use the listboards utility to obtain the board's physical slot number.

 $-b< n>$ 

bus number (optional if there is only one bus *or* if the slot number is unique)

-c

chassis (optional). If this option is specified, slot number and bus number are not required.

-l

logs event (optional). Output is logged to *dm3post.log*.

-q

suppresses output (optional). The tool operates in silent mode.

-r

resets board before retrieving diagnostics results (optional). If not set, results displayed will be those generated at board startup.

-h

displays the tool's help screen (optional)

-v

displays the program version (optional)

#### **Example 1: Run DM3post on a Board in Slot 17, Bus 0**

The following example runs DM3post on a board in slot 17, bus 0:

dm3post -s17 -b0

#### You will get the following response:

You have chosen to read the initial POST diagnostic results from the board in slot 17, bus 0. No board reset will occur.

Do you wish to continue (y/n)?

If you answer Y, the following will be printed to the screen:

Retrieving results...

The success/failure message will be printed to the screen when POST is complete. Here is an example:

SUCCESS: POST passed for board in slot 17, bus 0. Diagnostic Codes: 0x03 0xfc

### **Example 2: Run DM3post with the Reset Option on a Board**

The following example runs DM3post with the reset option on a board in slot 17, bus 0:

dm3post -s17 -b0 -r

You will get the following response:

You have chosen to run diagnostics on the board in slot 17, bus 0.

Do you wish to continue (y/n)?

If you answer Y, the following will be printed to the screen:

dm3post processing...

The success/failure message will be printed to the screen when POST is complete. Here is an example:

SUCCESS: POST passed for board in slot 17, bus 0. Diagnostic Codes: 0x03 0xfc

*DM3post Reference*

# <span id="page-20-3"></span><span id="page-20-0"></span>*4Getver Reference .*

This chapter provides reference information about the getver (Get Version) tool. The following topics are discussed:

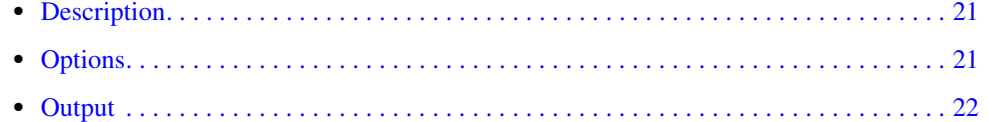

# <span id="page-20-1"></span>**4.1 Description**

The getver (Get Version) tool outputs version information for files that are part of the Dialogic<sup>®</sup> software installation. You specify the file for which you want the version. For example, the following command prints the version string of the *ssp.mlm* file to the screen:

getver ssp.mlm

Using getver, you can get version information for the following files, provided that they follow supported versioning formats:

- **•** Dialogic® Board firmware files: *\*.srec*, *\*.mlm*
- **•** Dialogic® Board files: *\*.hot*, *\*.psi*
- **•** Windows® Dynamic Load Library files: *\*.dll*
- **•** Linux Dynamic Load Library files: *\*.so*
- Other files in the Dialogic<sup>®</sup> software that follow supported versioning formats (the OA&M executable binaries and libraries have a version that getver can display)

The getver tool is located in the *bin* directory by default.

## <span id="page-20-2"></span>**4.2 Options**

This section provides the command line arguments for getver:

getver -? <filename> -s -CPU <argument value>

Note the following:

- **•** If you are using switches or options, you must use the sequence given above.
- **•** -? is an option argument that prints out usage information.
- **•** -s acts as a switch for processing *srec* files, to be used only if the *srec* file does not end with the *.srec* extension.
- **•** -CPU is a case-sensitive option argument to be used for *srec* files only if getver <filename> fails. Some possible values are PPC, ONYX, and C6X.
- *Note:* You must specify the path to the file if you do not execute getver from the directory in which the file is located (in this case, the *data* directory).

# <span id="page-21-0"></span>**4.3 Output**

Getver will print the version string of the specified file to the screen unless it encounters an unknown versioning format. In such a case, getver will print the following message to the screen:

Version format not recognized - file not processed

Here are some examples of output:

- **•** Expected output for new "DLcid" versioning format: Version: <The version number string following "DLcid">
- **•** Expected Output for old "DLcid" versioning format Embedded name: <embedded name> Version: <version number> Build <br/> <br/> <br/>Aumber>
- **•** Expected output for Windows® versioning format:

Version: <version number>

# <span id="page-22-3"></span><span id="page-22-0"></span>*5Kernelver Reference .*

This chapter provides reference information about the kernelver (Kernel Version) tool. The following topics are provided:

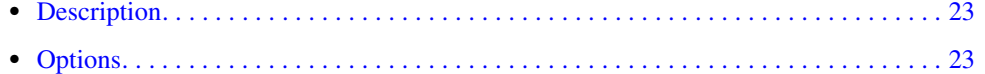

# <span id="page-22-1"></span>**5.1 Description**

The kernelver (Kernel Version) tool queries the board's kernel running on a particular processor for its version number. This tool can be used to verify whether or not a processor has crashed.

# <span id="page-22-2"></span>**5.2 Options**

The kernelver tool uses the following command line options:

 $-b< n>$ 

Logical ID of board (required). On Linux, use the listboards tool to obtain the board's logical ID. On Windows®, use the Dialogic® Configuration Manager (DCM) to obtain the board's logical ID.

--d<level>

Do not modify. Leave this at the default value of 0.

-f<file>

Output file name (required to save output in a file).

 $-p<$ n $>$ 

Processor number (required). Lowest allowable value is 1.

 $-l < n >$ 

Number of times the program will retrieve the version (optional). You can use this option to repeatedly ping the board's kernel to generate message traffic.

-h

Displays the help screen.

-v

Displays the version number.

The following example runs the kernelver tool on board 1, processor 2:

kernelver -b1 -p2

*Kernelver Reference*

# <span id="page-24-3"></span><span id="page-24-0"></span>*6Listboards Reference .* **6**

This chapter provides reference information about the listboards tool. The following topics are discussed:

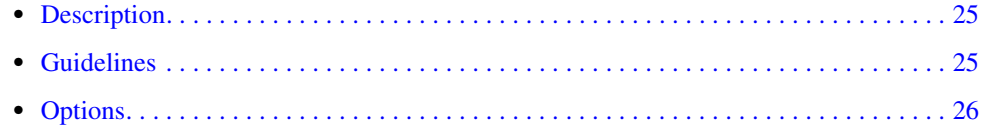

# <span id="page-24-1"></span>**6.1 Description**

The listboards tool displays information about the Dialogic<sup>®</sup> boards that are installed in the system.

You must install the dmdev RPM to use the listboards tool regardless of the type of board in your system. To install the dmdev RPM, select a menu item during installation of the software release (see the appropriate *Software Installation Guide*).

The listboards tool provides two levels of information: Level 1 and Level 2. See [Table 1](#page-25-1) for a list of Level 1 parameters and [Table 2](#page-26-0) for a list of Level 2 parameters.

To use Level 1, specify -l1 or --release 1 parameter at the command line. Level 1 is also invoked by default (that is, when you invoke the tool without any parameters or without the Level 2 parameter).

listboards [-l1 | --release1] [level1\_parameter\_list]

To use Level 2, specify -l2 or --release 2 parameter at the command line.

listboards -12 | --release2 [level2 parameter list]

## <span id="page-24-2"></span>**6.2 Guidelines**

The following guidelines on using the listboards tool are provided:

- You can specify a parameter in one of two forms: abbreviated  $(-x)$  or verbose  $(-yyyyy)$ . Examples:  $-h$  or  $-h$  all p to display help;  $-v$  or  $-v$  are signal to find out the tool version. Some parameters are available in both forms, but others are available only in one form.
- **•** Always precede a parameter by a dash (-) or double dash (--); otherwise the text will be ignored.
- **•** For the verbose form, include a space between the parameter and its specified value; for example, listboards -l2 --iAUID 50023. For the abbreviated form, you can include the parameter with or without the space.
- **•** Options that are described as "intrusive" send messages to the board and thus may temporarily affect performance.
- **•** This tool displays or provides a logical ID (Log ID) number, which is synonymous with board number and is specified when running any of the utilities that require a logical ID number. The listboards tool displays the logical board number along with the serial number of the board. Board numbers are dynamically assigned on start up, so use the serial number to physically identify the board in the chassis. Also, the --oLID parameter is used to obtain the logical ID number of a specified board.
- **•** This tool displays a list of all boards if no parameters are used to identify a specific board. For example, listboards -l 2 displays a list of all boards, while listboards -l 2 -a 50023 --oLID returns the logical board ID for the board having AUID 50023.
- **•** More complete information is displayed by the listboards tool if you start the boards first.

# <span id="page-25-0"></span>**6.3 Options**

[Table 1](#page-25-1) provides a list of Level 1 parameters.

#### <span id="page-25-1"></span>**Table 1. Listboards Level 1 Parameters**

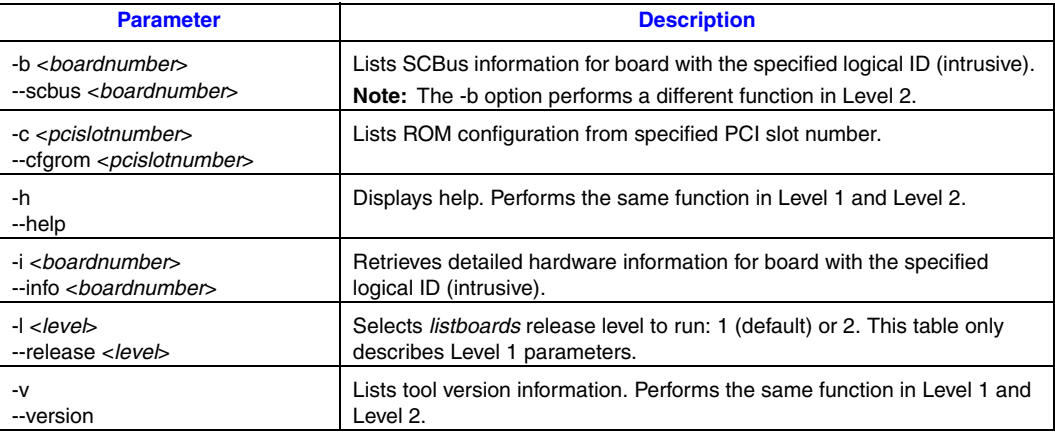

### **Example for Level 1**

The following command runs the listboards tool using level 1:

listboards

The following is an example of the level 1 output:

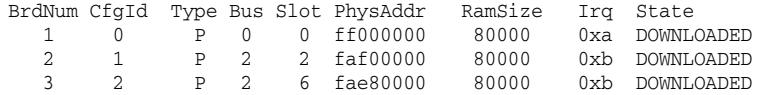

[Table 2](#page-26-0) provides a list of Level 2 parameters.

#### <span id="page-26-0"></span>**Table 2. Listboards Level 2 Parameters**

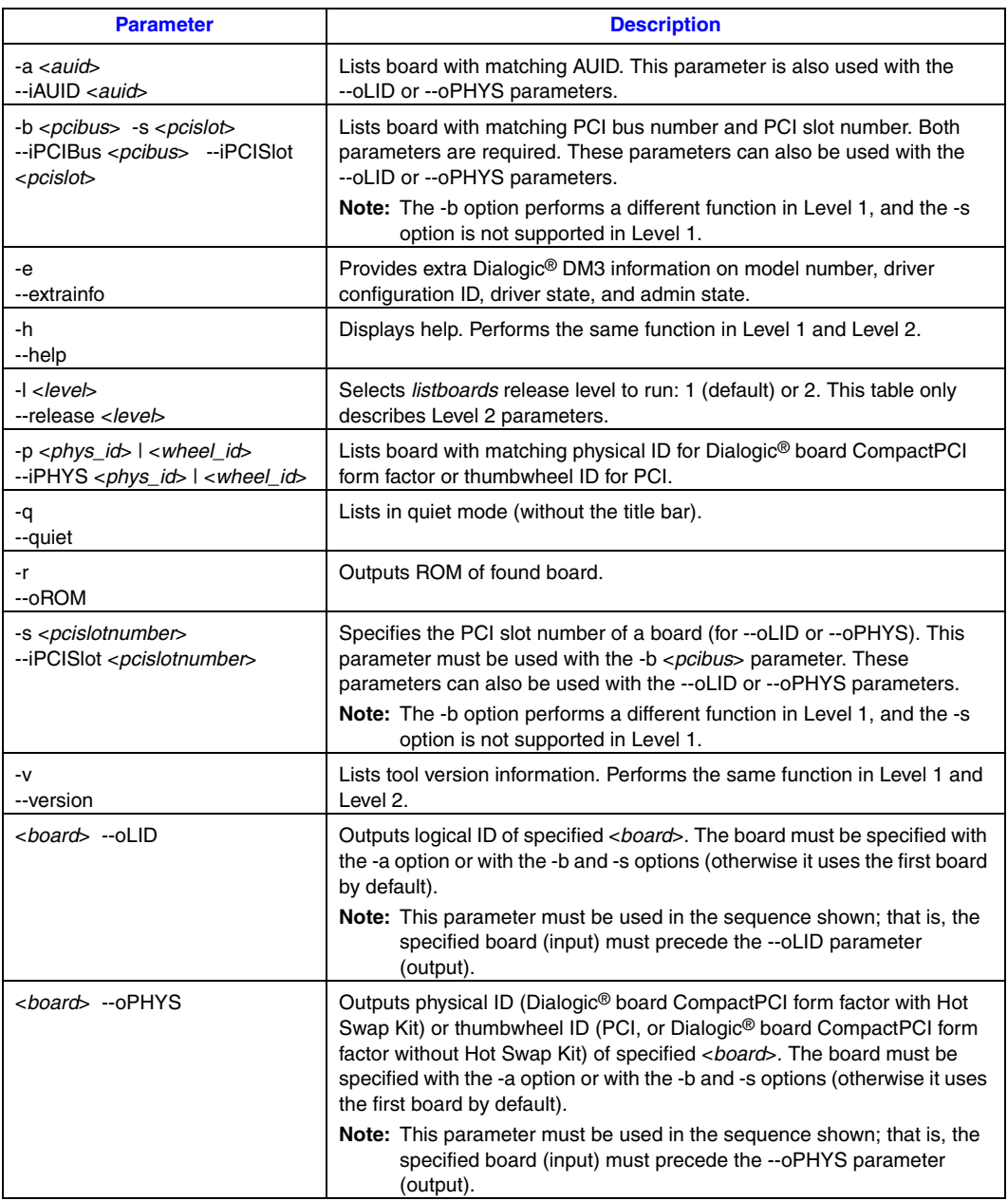

## **Example for Level 2**

The following command runs the listboards tool using level 2:

listboards -l2

#### *Listboards Reference*

#### The following is an example of level 2 output:

| AUID |CT Platform|PCIBus|PCISlot|ThumbWheel|Log ID|Serial Num|ModelNum

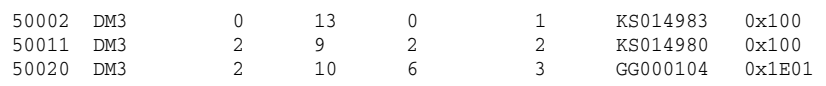

Total number of boards: 3

# <span id="page-28-2"></span><span id="page-28-0"></span>*7Runtime Trace Facility (RTF) . Reference*

This chapter provides an overview of the Runtime Trace Facility (RTF), including information about editing the RTF configuration file to set tracing configuration options. Reference information about the RTF command line options is also included. This chapter contains the following topics:

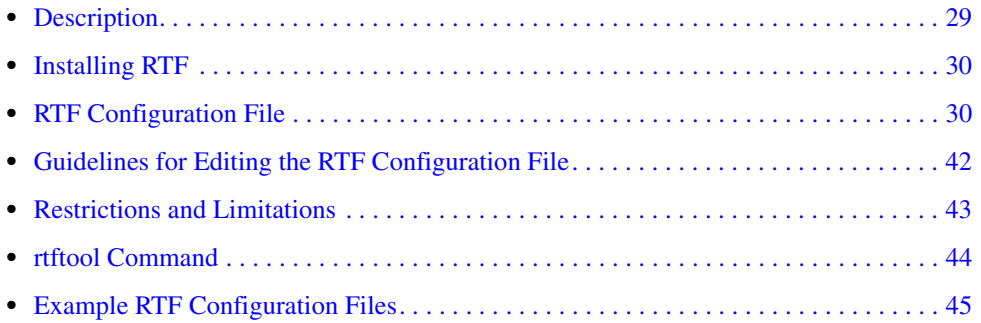

A procedure for using the tool is provided in [Chapter 2, "Debugging Software"](#page-12-2).

## <span id="page-28-1"></span>**7.1 Description**

RTF provides a mechanism for tracing the execution path of the runtime libraries for the Dialogic<sup>®</sup> system software. All libraries that use RTF write their trace messages to a log file. The resulting log file helps troubleshoot runtime issues for applications that are built with Dialogic<sup>®</sup> system software.

RTF obtains trace control settings and output formatting from an RTF configuration file (*RtfConfigLinux.xml* for Linux and *RtfConfigWin.xml* for Windows®). Each runtime library has several levels of tracing that can be dynamically enabled/disabled by editing the RTF configuration file while your application runs. This allows RTF to be configured to meet specific needs.

Major RTF components include:

- **•** Client library (*librtfmt.dll* for Windows®, *librtf.so* for Linux): Dynamic load library that provides the software interface to make use of RTF functionality.
- **•** Configuration file (*RtfConfigWin.xml* for Windows®, *RtfConfigLinux.xml* for Linux): Editable file that allows you to customize the tracing and output capabilities of RTF (for example, which runtime libraries RTF will trace, the trace levels, location and size of backup log files).

*Note:* You must have administrative rights to modify the *RtfConfig\*.xml* files.

**•** Server application (*RtfServer.exe* for Windows®, *RtfServer* for Linux): Service that communicates to all RTF clients, receives trace data from clients, and dispatches data to disk.

- **•** Utility program (*rtftool.exe* for Windows®, *rtftool* for Linux): Command line application that allows you to execute RTF functionality from command line or shell scripts.
- **•** Utility program (*RtfTrace.exe*): Command line application that allows you to execute RTF functionality from command line or shell scripts. This is provided for backward compatibility only. All of this utility's functionality is covered in *rtftool.exe*.

# <span id="page-29-0"></span>**7.2 Installing RTF**

RTF files are installed as part of the Dialogic® system software installation. The RTF configuration file's default installation directory is determined by the INTEL\_DIALOGIC\_CFG environment variable. See the Software Installation Guide for information about Dialogic® system software environment variables. Because the RTF configuration file's **trace** attribute is set to 1, RTF tracing is enabled by default. Other than editing the RTF configuration file to customize trace settings for your development environment, there are no special configuration steps for starting RTF.

# <span id="page-29-1"></span>**7.3 RTF Configuration File**

<span id="page-29-2"></span>To make full use of RTF, you will want to modify the RTF configuration file (*RtfConfigLinux.xml*  for Linux, *RtfConfigWin.xml* for Windows®). This configuration file allows you to define which trace messages will be included in the RTF output.

*Note:* You must have administrative rights to modify the *RtfConfig\*.xml* files.

This section provides reference information about the file's XML tags and attributes. For guidelines on modifying the file, see [Section 7.4, "Guidelines for Editing the RTF Configuration](#page-41-0)  [File", on page 42.](#page-41-0)

- **•** [Terminology](#page-30-0)
- **•** [RTF Configuration File Tag Structure](#page-30-1)
- **•** [RTFConfig Tag](#page-31-0)
- **•** [Logfile Tag](#page-32-0)
- **•** [Global Tag](#page-35-0)
- **•** [GLabel Tag](#page-35-1)
- **•** [GClient Tag](#page-36-0)
- **•** [GClientLabel Tag](#page-37-0)
- **•** [Module Tag](#page-37-1)
- **•** [MLabel Tag](#page-38-0)
- **•** [MClient Tag](#page-39-0)
- **•** [MClientLabel Tag](#page-40-0)
- **•** [Precedence Scheme for Module/Client Labels](#page-40-1)

## <span id="page-30-0"></span>**7.3.1 Terminology**

The RTF configuration file uses several terms that should be understood before attempting to edit the file. The following definitions should be kept in mind as you edit the RTF configuration file:

module

a binary file, typically an executable or a shared object library file (.so). An RTF module corresponds to a library or software module that has internal RTF APIs incorporated into its source code.

client

an entity for identifying a device (e.g. "dxxxB1C1"), component (e.g. "WaveFileSource") or a function (e.g. "**dx\_play( )**") that is to be traced by RTF.

label

an attribute associated with a trace statement (e.g. "Error", "Warning", "Info", "External API entry", "External API exit" etc.). A trace statement's label is used by the trace data output for categorization purposes.

#### trace entry

individual entries in the trace data output. The trace data output is typically sent to a file or debug stream.

0

when a 0 appears next to a configuration item in the RTF configuration file, it indicates that the configuration item is disabled.

1

when a 1 appears next to a configuration item in the RTF configuration file, it indicates that the configuration item is enabled.

## <span id="page-30-1"></span>**7.3.2 RTF Configuration File Tag Structure**

The RTF configuration file's top-level document tag is the RTFConfig tag. The following tags are child tags of the RTFConfig tag. Also shown are the child tags of these tags.

- **•** [Logfile Tag](#page-32-0)
- **•** [Global Tag](#page-35-0)
	- **–** [GLabel Tag](#page-35-1)
	- **–** [GClient Tag](#page-36-0)
		- **•** [GClientLabel Tag](#page-37-0)
- **•** [Module Tag](#page-37-1)
	- **–** [MLabel Tag](#page-38-0)
	- **–** [MClient Tag](#page-39-0)
		- **•** [MClientLabel Tag](#page-40-0)

[Figure 1](#page-31-1) shows the XML tag structure and tag attributes of the RTF configuration file:

#### <span id="page-31-1"></span>**Figure 1. RTF Configuration File Tag Structure**

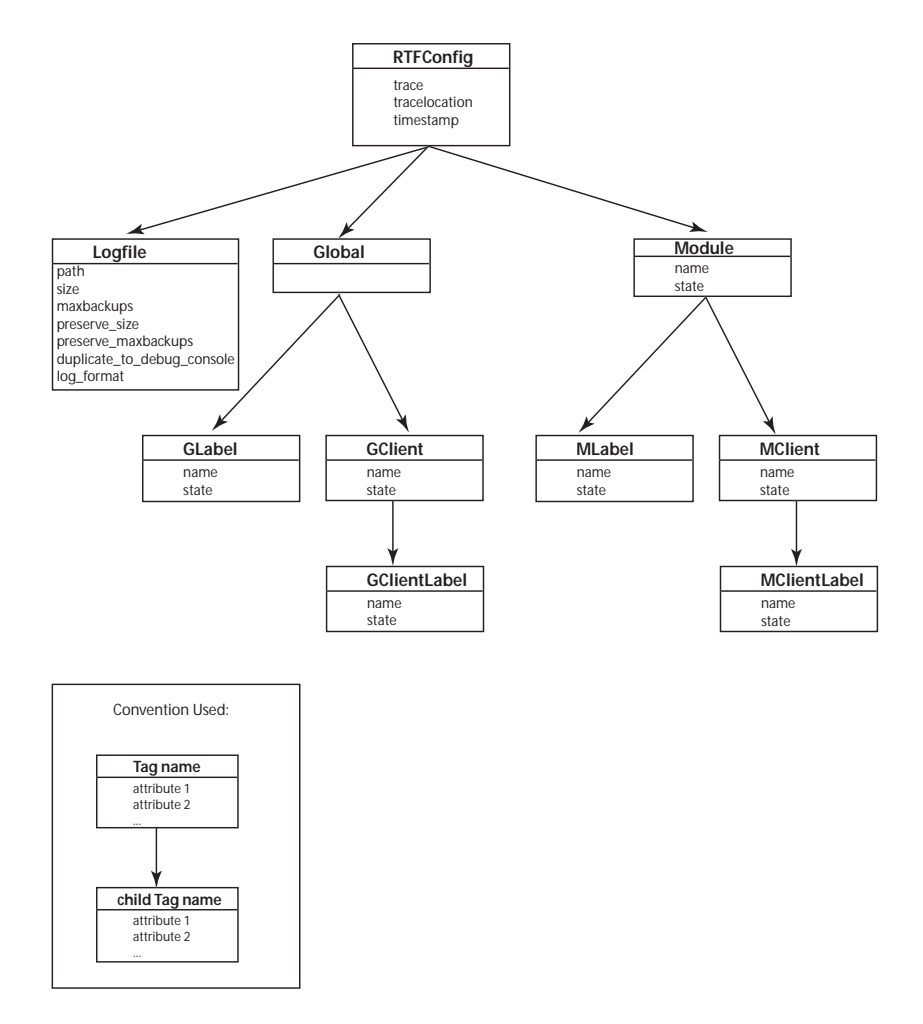

## <span id="page-31-0"></span>**7.3.3 RTFConfig Tag**

RTFConfig is the document tag. This tag is a mandatory component of the RTF configuration file; it can be found at the top of the RTF configuration file. A sample RTFConfig tag entry is shown below:

```
<RTFConfig trace="1" tracelocation="TRACE_LOG" timestamp="1"> 
<!-- Logfile section goes here -->
<!-- Global section goes here -->
<!-- Module sections go here -->
</RTFConfig>
```
The RTFConfig tag includes the following attributes:

#### **trace**

This attribute is used to enable or disable the RTF tracing capabilities. Valid values are as follows:

0

RTF tracing is disabled.

1

RTF tracing is enabled. This is the default setting.

#### **tracelocation**

This attribute has no effect on the file and will be removed in a future release. By default, trace output is sent to a log file.

#### **timestamp**

This attribute has no effect and will be removed in a future release. By default, each log file name includes a time stamp.

## <span id="page-32-0"></span>**7.3.4 Logfile Tag**

The Logfile tag is the first child tag of the RTFConfig tag. The Logfile tag sets parameters for the RTF log file output. This tag is an optional part of the RTF configuration file.

To customize the appearance and settings of the log file, edit the Logfile tag within the RTF configuration file. The Logfile tag appears under the RTFConfig tag in the RTF configuration file.

A sample Logfile tag entry from the *RtfConfigLinux.xml* file is shown below:

```
<Logfile path="$(INTEL_DIALOGIC_DIR)/log" size="300" maxbackups="10" 
preserve_size="300" preserve_maxbackups="10" 
duplicate to debug console="0" log format="text"/>
```
A sample Logfile tag entry for the *RtfConfigWin.xml* file is shown below:

```
<Logfile path="$(INTEL_DIALOGIC_DIR)\log" size="300" maxbackups="10" 
preserve_size="300" preserve_maxbackups="10" 
duplicate_to_debug_console="0" log_format="text"/>
```
The Logfile tag includes the following attributes:

#### **path**

Indicates a valid directory path for the log file. The default path for Linux is *\$(INTEL\_DIALOGIC\_DIR)/log*. The default path for Windows® is *\$(INTEL\_DIALOGIC\_DIR)\log.* The INTEL\_DIALOGIC\_DIR environment variable is defined as part of the Dialogic® system software installation routine. See the Software Installation Guide for more information about the INTEL\_DIALOGIC\_DIR environment variable.

#### **size**

Sets the maximum size, in Kilobytes (KB), of the log file when RTF is run with preservation mode turned OFF. The default setting is 300. When the file reaches its maximum size, RTF "rolls over" the log file, much like a circular buffer. The previous log file is saved as a timestamped text file. RTF aligns the entries so that the oldest entry is always at the top of the log file and the newest entry is always at the bottom of the log file.

Due to the internal buffers used by RTF, the actual size of the log file may be up to 1 MB larger than the size attribute's value. For example, if the size attribute is set to 1000 KB, the actual log file may grow up to 2000 KB.

*Note:* This attribute is only applicable when RTF preservation mode is turned OFF. When RTF preservation mode is ON, the preserve\_size attribute determines the size of the log file. See [Section 7.6.3, "Running RTF in Preservation Mode", on page 44](#page-43-3) for information about preservation mode.

#### **maxbackups**

Indicates the maximum number of backup log files the RTF creates when the RTF is run with preservation mode turned OFF. If this attribute is set to 0, all trace information is written to one log file. If this attribute is set to 1 or greater, all trace information is initially written to one log file. When the size of this initial log file reaches the threshold defined in the Logfile tag's size attribute, the RTF trace data "rolls over" into a second log file. When the size threshold is reached in the second log file, the RTF trace data "rolls over" into a third log file. This sequence occurs until the number of backup log files created equals the maxbackups attribute setting. When the "roll over" occurs, the previous log file is saved under the following timestamped name:

*rtflog-<year><month><day>-<hour>h<minute>m.<second>s.txt*

If the number of backup log files exceeds the number defined in maxbackups, the oldest backup file will be deleted and a new one will be created, on a first in, first out basis. The default maxbackups value is 10.

There is no limit to the maximum backups imposed by the RTF itself. However, a higher limit will increase the usage of disk space and impact performance since RTF needs to keep track of all backup files and remove old ones as necessary.

*Note:* This attribute is only applicable when RTF preservation mode is turned OFF. When RTF preservation mode is ON, the preserve maxbackup attribute determines the number of backup log files. See [Section 7.6.3, "Running RTF in Preservation Mode", on page 44](#page-43-3) for information about preservation mode.

#### **preserve\_size**

Sets the maximum size, in Kilobytes (KB), of the log file when the RTF is run with preservation mode turned ON. The default setting is 300. When the file reaches its maximum size, RTF "rolls over" the log file, much like a circular buffer. The previous log file is saved as a timestamped text file. RTF aligns the entries so that the oldest entry is always at the top of the log file and the newest entry is always at the bottom of the log file.

*Note:* This attribute is only applicable when RTF preservation mode is turned ON. When RTF preservation mode is OFF, the size attribute determines the size of the log file. See [Section 7.6.3,](#page-43-3)  ["Running RTF in Preservation Mode", on page 44](#page-43-3) for information about preservation mode.

#### **preserve\_maxbackups**

Indicates the maximum number of backup log files the RTF creates when the RTF is run with preservation mode turned ON. If this attribute is set to 0, all trace information is written to one log file. If this attribute is set to 1 or greater, all trace information is initially written to one log file. When the size of this initial log file reaches the threshold defined in the Logfile tag's preserve size attribute, the RTF trace data "rolls over" into a second log file. When the size threshold is reached in the second log file, the RTF trace data "rolls over" into a third log file. This sequence occurs until the number of backup log files created equals the preserve\_maxbackups attribute setting. When the "roll over" occurs, the previous log file is saved under the following timestamped name:

*rtflog-<year><month><day>-<hour>h<minute>m.<second>s\_p.txt*

The \_p suffix appears in the log file name because preservation mode is turned ON.

The default preserve maxbackups value is 10.

*Note:* This attribute is only applicable when RTF preservation mode is turned ON. When RTF preservation mode is OFF, the maxbackups attribute determines the number of backup log files. See [Section 7.6.3, "Running RTF in Preservation Mode", on page 44](#page-43-3) for information about preservation mode.

#### **duplicate\_to\_debug\_console**

This attribute determines whether or not trace information is duplicated in the debug console (Windows®) or the standard error output (Linux). Possible settings are as follows:

1

The trace output information will be duplicated on the debug console for Windows<sup>®</sup> systems or the standard error output for Linux systems.

 $\Omega$ 

The trace output information will not be duplicated on the debug console for Windows® systems or the standard error output for Linux systems. This is the default setting.

#### **log\_format**

This attribute determines the format of the output log file. By default, this is set to "text" (the trace output log is written in readable, text file format). You can change the attribute to "binary" to get binary output. To view binary output, you must convert it to text format using the rtftool export command. For more information, see [Section 7.6.4, "Exporting Binary Log Files to Text](#page-44-0)  [Format", on page 45](#page-44-0).

## <span id="page-35-0"></span>**7.3.5 Global Tag**

The Global tag is the second child tag of the RTFConfig tag. The Global tag is used to specify the global configuration. Global configuration settings are valid for all modules included in the RTF configuration file. When a module is traced at the global level, all activity related to that particular module is traced. However, global tag settings have the lowest priority; they can be overridden by settings in individual Module tags (see [Section 7.3.9, "Module Tag", on page 38](#page-37-1)).

The Global tag cannot occur more than one time in the RTF configuration file. The Global tag can either be empty:

```
<Global>
<!-- This is an example of an empty Global tag -->
</Global>
```
or the Global tag can have GLabel and/or GClient child tags. There are no attributes associated with the Global tag.

## <span id="page-35-1"></span>**7.3.6 GLabel Tag**

The GLabel tag is a child tag of the Global tag; it is used to configure global labels. If a label is defined at the GLabel level, then all module and client behavior will be governed by this configuration (unless overridden for a given module at the MLabel level).

The following line may appear in the default *RtfConfigLinux.xml* file:

```
<GLabel name = "Error" state = "1"/>
```
This line indicates that tracing of all Error labels is turned on by default. To disable this default behavior, you can delete this line or change the "Error" state attribute setting to 0.

The following lines appear in the default *RtfConfigWin.xml* file:

```
<GLabel name = "Error" state = "1"/>
\forallGLabel name = "Exception" state = "1"/>
```
These lines indicate that tracing of all Error labels and all Exception labels is turned on by default. To disable this default behavior, you can delete these lines or change the "Error" state attribute and "Exception" state attribute setting to 0.

The GLabel tag has the following attributes:

#### **name**

Indicates the name of the global label to be configured. *You must define the name of the global label*; there is no default value. Examples of possible labels include:

**•** "Error" (enabled at the Global level by default)

- **•** "Debug"
- **•** "Info"
- **•** "Warning"
- *Note:* Refer to the default RTF configuration file's MLabel name attributes. These default entries are for the Dialogic® runtime libraries. Any of these runtime library label names can be included in a GLabel tag.

#### **state**

Specifies the state of the label. Valid values are as follows:

1

Label is enabled at the global level. All trace messages associated with this label will be sent to the trace output. This is the default value.

0

Label is disabled at the global level. Trace messages associated with this label will not be sent to the trace output.

## <span id="page-36-0"></span>**7.3.7 GClient Tag**

The GClient tag is a child tag of the Global tag; it is used to configure global clients (devices). If a client is defined at the GClient level, then all client behavior will be governed by this configuration (unless overridden for a given client at the MClient level). The GClient tag can be empty or have GClientLabel children tags. The GClient tag has the following attributes:

#### **name**

Indicates the name of the client to be configured. *You must define the name of the global client*; there is no default value. Examples of possible client names include:

- **•** "dxxxB1C1" (voice device)
- **•** "dxxxB2C2" (voice device)
- **•** "ipmB2C2" (IP media device)
- *Note:* See the *Dialogic® Standard Runtime Library API Programming Guide* for more information about client names for Dialogic® libraries and devices.

#### **state**

Specifies the state of the client. Valid values are as follows:

1

Client is enabled at the global level. All trace messages associated with this client will be sent to the trace output. This is the default value.

0

Client is disabled at the global level. Trace messages associated with this client will not be sent to the trace output.

### <span id="page-37-0"></span>**7.3.8 GClientLabel Tag**

The GClientLabel tag is a child tag of the GClient tag; it is used to specify a label for a global client. The GClientLabel tag has the following attributes:

#### **name**

Indicates the name of a client label to be configured. *You must define the name of the client label*; there is no default value. Examples of possible client labels include:

- **•** "Error"
- **•** "Warning"
- **•** "Entry"
- *Note:* Refer to the default RTF configuration file's MLabel name attributes. These default entries are for the Dialogic<sup>®</sup> runtime libraries. Any of these runtime library label names can be included in a GClientLabel tag.

#### **state**

Specifies the state of the label. Valid values are as follows:

1

Client label is enabled at the global level. Trace messages associated with this label will be sent to the trace output. This is the default value.

0

Client label is disabled at the global level. Trace messages associated with this label will not be sent to the trace output.

## <span id="page-37-1"></span>**7.3.9 Module Tag**

The Module tag is used to specify the trace configuration for a particular module. The default RTF configuration contains pre-defined module tags for traceable runtime libraries. You can edit the **state** attributes of these pre-defined module tags or delete these pre-defined module tags. The default setting for each module's **state** attribute is 1, meaning that tracing is enabled by default for each module in the .*xml* file. If you choose to delete modules, keep in mind that *RtfConfigLinux.xml* and *RtfConfigWin.xml* must contain at least one Module tag.

Module tags have a higher priority than global tags so settings at the module level override settings at the global level. For example, if the state of a label "Error" is set to "1" in the global section and "Error" is set to "0" for an individual module, then the label "Error" will not be traced for that particular module. The module section must exist in the configuration file, even if the section is empty. Possible child tags of the Module tag are MClient and MLabel.

The RTF configuration file contains modules for the Dialogic<sup>®</sup> runtime libraries. The following example shows that the module name for the Dialogic<sup>®</sup> Fax Library is "spwrfax":

```
<!-- Fax Library --> 
- <Module name="spwrfax" state="1">
  <MLabel name="DEBG" state="0" /> 
  <MLabel name="INFO" state="0" /> 
  <MLabel name="APPL" state="0" /> 
  <MLabel name="WARN" state="0" /> 
  <MLabel name="ERR1" state="1" /> 
  <MLabel name="EXCE" state="0" /> 
  </Module>
```
You can edit the state attributes of the modules to enable (set state  $=$  "1") or disable (set state  $=$  "0") the tracing. Alternatively, you can delete one or more modules from the default RTF configuration file if you are not interested in tracing certain runtime libraries.

*Note:* The RTF configuration file contains some older sections that have been retained for backward compatibility.

The Module tag includes the following attributes:

#### **name**

Indicates the name of a module to be configured. Dialogic<sup>®</sup> runtime libraries have module names in the default RTF configuration file. Example module names in the RTF configuration file include:

- **•** "gc"
- **•** "libsrl"
- **•** "spwrdevmgmt"

#### **state**

Specifies the state of the module. Valid values are as follows:

1

Module is enabled. Trace messages associated with this label will be sent to the trace output. This is the default value.

0

Module is disabled. Trace messages associated with this label will not be sent to the trace output.

### <span id="page-38-0"></span>**7.3.10 MLabel Tag**

The MLabel tag is a child tag of the Module tag. The MLabel tag is used to configure module labels. If a label is defined at the global level and the same label is defined at the module level, the module level configuration overrides the global configuration for the module. The MLabel tag has the following attributes:

#### **name**

Indicates the name of the label to be configured. The Dialogic® runtime libraries have module label names in the default RTF configuration file. Example module label names in the RTF configuration file include:

- **•** "APPL"
- **•** "DEBG"
- **•** "WARN"

#### **state**

Specifies the state of the label. Valid values are as follows:

#### 1

Label is enabled. Trace messages associated with this label will be sent to the trace output. This is the default value.

 $\Omega$ 

Label is disabled. Trace messages associated with this label will not be sent to the trace output.

*Note:* When the state attribute is not included or not defined, the default value is 1. However, the Dialogic<sup>®</sup> runtime library module labels that exist in the default RTF configuration file have their state attribute initially set to 0.

## <span id="page-39-0"></span>**7.3.11 MClient Tag**

The MClient tag is a child tag of the Module tag; it is used to configure a specific client for the module. The MClient tag can be empty or have MClientLabel children tags. The MClient tag has the following attributes:

#### **name**

Indicates the name of the client to be configured. The Dialogic® runtime libraries have pre-defined module client names in the default RTF configuration file. Example clients include:

- **•** "dxxxB1C1" (voice device)
- **•** "dxxxB2C2" (voice device)
- **•** "ipmB2C2" (IP media device)
- *Note:* See the *Dialogic® Standard Runtime Library API Programming Guide* for more information about client names for Dialogic® libraries and devices.

#### **state**

Specifies the state of the client. Valid values are as follows:

1

Client is enabled. Trace messages associated with this client will be sent to the trace output. This is the default value.

0

Client is disabled. Trace messages associated with this client will not be sent to the trace output.

*Note:* When the **state** attribute is not included or not defined, the default value is 1.

## <span id="page-40-0"></span>**7.3.12 MClientLabel Tag**

The MClientLabel tag is a child tag of the MClient tag; it is used to specify a label for a client. The MClientLabel tag has the following attributes

#### **name**

Indicates the name of a label to be configured. *You must define the name of the label*; there is no default value. Example labels include:

- **•** "APPL"
- **•** "DEBG"
- **•** "WARN"

*Note:* A complete list of labels for a given library can be found in the RTF configuration file.

#### **state**

Specifies the state of the label. Valid values are as follows:

1

Label is enabled. Trace messages associated with this label will be sent to the trace output. This is the default value.

0

Label is disabled. Trace messages associated with this label will not be sent to the trace output.

## <span id="page-40-1"></span>**7.3.13 Precedence Scheme for Module/Client Labels**

This section summarizes the precedence scheme of settings in RTF module/client labels. RTF has three types of handles for use in determining if a trace statement will be filtered. They are modules, clients, and labels. A trace statement can use filtering of either of the following:

module+label

For trace statements that use module+label, the trace will only be stored in a file when both module and label are enabled.

module+client+label.

For trace statements that use module+client+label, the trace will only be stored in a file when module, client, and label are all enabled.

When it is not provided in the configuration file, default enable/disable settings for the three types of handles are:

**•** Module: disabled

- **•** Client: enabled
- **•** Label: disabled

For handles set in the configuration file, the precedence order is:

- Module: No precedence order since it is only available at a module level. No global level.
- **•** Client: Settings in the module section override settings in the global section.
- **•** Label: For trace statements *without* client handles, settings in the module section override settings in the global section. For trace statements *with* client handles, settings in the module/client section override settings in the client/label section; settings in the client/label section override settings in the module section; and settings in the module section override settings in the global section.

<span id="page-41-1"></span>[Figure 1, "RTF Configuration File Tag Structure", on page 32](#page-31-1) shows the hierarchy of the possible handles and how they relate to one another.

# <span id="page-41-0"></span>**7.4 Guidelines for Editing the RTF Configuration File**

Keep the following rules in mind when editing the RTF configuration file:

- **•** Do not change the name of the file. The filename must remain at its default setting.
- The RTF configuration file is broken down into four sections. The sequence of the sections must always be as follows:
	- 1. RTFconfig
	- 2. Logfile configuration
	- 3. Global configuration
	- 4. Module configuration
- **•** RTF uses the following default log file names:
	- **–** *rtflog-<year><month><day>-<hour>h<minute>m.<second>s.txt* when preservation mode is OFF
	- **–** *rtflog-<year><month><day>-<hour>h<minute>m.<second>s\_p.txt* when preservation mode is turned ON
- **•** The Global configuration section can only appear one time in the RTF configuration file.
- **•** If there is configuration information that conflicts in the global and module sections (for example, the global section enables a trace label for a client, but the module section disables this same label for the same client), then the module configuration overrides the global configuration.
- **•** Configuration information that is repeated later in the file will take precedence. For example, if there are two module configurations for *spwrvoice*, the configuration information lower in the file will dictate tracing behavior for that module.
	- *Note:* This should not be done, but it is mentioned here so the behavior can be recognized if this situation occurs by error.
- **•** RTF is case sensitive. Therefore, the trace labels "Error" and "error" are considered to be two distinctly different trace labels.
- Simultaneous tracing of multiple Dialogic<sup>®</sup> libraries may have an adverse effect on system performance.
- RTF affects running processes/applications only. If you enable RTF prior to starting your application, the RTF will not provide trace information until your application has started.
- **•** If you wish to dynamically edit the RTF trace levels while your application runs, it is not necessary to stop RTF. Instead, perform the following:
	- 1. Open the RTF configuration file.
	- 2. Customize the settings in the RTF configuration file.
	- 3. Save and close the RTF configuration file.
	- 4. Issue the rtftool reload command to reload the RTF configuration file and restart the RTF engine.
	- *Note:* Keep in mind that changes made to the RTF configuration file will not be reflected in the RTF output until the tool has been reloaded.
- **•** At any time, you can issue the rtftool command to pause, reload, and resume RTF. RTF will not provide trace output while it is paused. See [Section 7.6, "rtftool Command", on page 44](#page-43-0) for more information.
- **•** Save the original *RtfConfigLinux.xml* file or *RtfConfigWin.xml* file, as it is advisable to return to the original logging level when finished using the RTF logging mechanism.

## <span id="page-42-0"></span>**7.5 Restrictions and Limitations**

Keep the following restrictions and limitations in mind when using RTF:

- **•** If you run full RTF logging on high-density systems, you may experience I/O throughput degradation. It is recommended that you do not run RTF with full logging on high-density systems or any field-deployed systems. Or you can consider specifying binary output for log files; see [Section 7.6.4, "Exporting Binary Log Files to Text Format", on page 45](#page-44-0). Contact technical support before enabling extensive logging.
- If you install the Dialogic<sup>®</sup> system software on a FAT32 formatted hard drive, the RTF tool will generate an *Error after install attempting to launch* error message. The error message appears because FAT32 does not support file system access control. However, RTF will continue to function.
- **•** When RTF logging is enabled, logs are stored in the *\$(INTEL\_DIALOGIC\_DIR)\log* directory. You should take necessary precautions to ensure that the directory never fills.
- Occasionally, errors that appear in the RTF log can be ignored in certain circumstances. Check the Release Issues chapter in the *Release Update* for the Dialogic® software you are using. Such errors will be listed and explained in the Release Issues table.

## <span id="page-43-0"></span>**7.6 rtftool Command**

This section explains the rtftool command, which is used to control RTF and modify the trace output. The rtftool command is issued from the command line. The rtftool command can be issued from any directory.

### <span id="page-43-1"></span>**7.6.1 Pausing, Reloading, and Resuming RTF**

RTF tracing is enabled by default. Use the rtftool command to pause, reload, and resume the RTF's tracing capabilities.

```
rtftool pause
```
Pauses RTF tracing. Trace output will not be written to the log file while RTF is paused.

```
rtftool reload
```
Reloads an updated RTF configuration file (*RtfConfigLinux.xml* or *RtfConfigWin.xml*) and restarts RTF, using the settings from the updated RTF configuration file.

*Note:* You do not need to pause RTF tracing before issuing the rtftool reload command. RTF supports dynamic updates to the RTF configuration file. Simply edit and save the file, then issue the rtftool reload command to begin tracing with the updated RTF configuration file settings.

```
rtftool resume
```
<span id="page-43-4"></span>Resumes RTF tracing. Issue this command to resume tracing after RTF has been paused.

## <span id="page-43-2"></span>**7.6.2 Cleaning the RTF Log File**

Use the rtftool command to clean or delete the RTF log file. To do so, use the following sequence of commands:

```
rtftool pause
```
Pauses RTF tracing. Trace output will not be written to the log file while RTF is paused.

```
rtftool clean [-f]
```
Deletes the RTF log file. When the  $-f$  option is used, RTF will not ask the user for confirmation before deleting the log file.

```
rtftool resume
```
Resumes RTF tracing. Issue this command to resume tracing after RTF has deleted the log file.

### <span id="page-43-3"></span>**7.6.3 Running RTF in Preservation Mode**

You can set RTF to run in preservation mode. Preservation mode allows you to determine whether old trace data is overwritten or preserved in a separate file when the log file grows to its maximum size. When preservation mode is turned ON, RTF will append a *\_p* to the end of each RTF log file name; RTF will not delete or overwrite these  $\mathcal P$  log files. Use the preserve\_size and preserve\_maxbackup Logfile tag attributes to set the size and number of backup log files, respectively. Use the following command line option to enable/disable preservation mode:

```
rtftool preservation {on | off}
```
## <span id="page-44-0"></span>**7.6.4 Exporting Binary Log Files to Text Format**

The output of log files is set to text by default. For installations with high channel densities, or where all or most RTF trace levels are enabled, the volume of logging may result in an increased CPU utilization by the RtfServer executable as a result of the increased volume of log messages.

Test results have shown that generating RTF log files in binary format has less of an impact on CPU usage than text format. To change the format of the output log file, see the log\_format attribute in [Section 7.3.4, "Logfile Tag", on page 33.](#page-32-0)

To view binary log files, you must convert them into text format using the rtftool export command:

```
rtftool export [-d source_dir | -s source_file] [-f [dest_file] | -m 
dest_dir]
```
By default, the name of the text format files generated by this command is *EXPORT-<RTF binary log file name>*. For example, if the binary format file is named *rtflog-LOCAL-20070306- 15h09m26.506s.txt*, then the default name of the generated text format file is *EXPORT-rtflog-LOCAL-20070306-15h09m26.506s.txt.* You can override this behavior using the -f command line option.

The rtftool utility is a stand-alone program, and it is not necessary to have the Dialogic<sup>®</sup> software release installed on the system in order to convert RTF log files from binary to text format.

*Note:* When generating large binary files with RTF, do not split the single large binary file and then use the individual split files with the rtftool utility. Rtftool will not work with chopped binary files.

# <span id="page-44-1"></span>**7.7 Example RTF Configuration Files**

This section provides a number of example *RtfConfig\*.xml* files along with a brief explanation of how the file settings affect the RTF trace output. Note that the same rules/examples covered in this section apply to both the *RtfConfigWin.xml* and *RftConfigLinux.xml* file.

### <span id="page-44-2"></span>**7.7.1 Example 1: Tracing disabled - RtfConfigWin.xml**

The RTFConfig tag's trace attribute is set to 0 so tracing is disabled. Trace output will not be created. Set the trace attribute to 1 to activate tracing.

```
<?xml version="1.0" standalone="no"?> 
<RTFConfig trace="0" tracelocation="TRACE_LOG" timestamp="1">
<Logfile path="$(INTEL_DIALOGIC_DIR)\log" size="1000" maxbackups="2" 
preserve size="300" preserve max backups="10"
duplicate_to_debug_console="0" log_format="text"/>
```

```
<Global>
</Global>
<Module name="spwrvoice" state = "1">
    MLabel name="ERR1" state = "1"/>
    MLabel name="WARN" state = "0"/>
</Module>
```

```
</RTFConfig >
```
## <span id="page-45-0"></span>**7.7.2 Example 2: Tracing enabled, logfile path and size specified, preservation mode OFF, one module configured - RTFConfigLinux.xml**

The RTFConfig tag's trace attribute is set to 1 so tracing is enabled. The Global tag is empty, so there is no global configuration. For this example, tracing is only configured at the module level.

The path for the log file is *\$(INTEL\_DIALOGIC\_DIR)/log*. Preservation mode is OFF, so the size and maxbackup attributes apply while the preserve\_size and preserve\_max\_backups attributes are ignored. The maximum log file size is 1000 KB. The system maintains a maximum of 2 backup log files.

The only module configured for trace is *spwrvoice*. This means that all clients (devices) for this module are configured to trace ERR1 and WARN labels.

```
<?xml version="1.0" standalone="no"?>
<RTFConfig trace="1" tracelocation="TRACE_LOG" timestamp="1">
<Logfile path="$(INTEL_DIALOGIC_DIR)/log" size="1000" maxbackups="2" 
preserve size="300" preserve max backups="10"
duplicate to debug console="0" log format="text"/>
<Global>
</Global>
<Module name="spwrvoice" state = "1">
   MLabel name="ERR1" state = "1"/>
   MLabel name="WARN" state = "1"/>
</Module>
```

```
</RTFConfig >
```
## <span id="page-45-1"></span>**7.7.3 Example 3: Tracing enabled, logfile path and size specified, several modules configured, global configuration used - RTFConfigWin.xml**

The trace attribute of the RTFConfig tag is set to 1 so tracing is enabled.

The log file path is *\$(INTEL\_DIALOGIC\_DIR)\log.* Preservation mode is ON, so the size and maxbackup attributes are ignored while the preserve\_size and preserve\_max\_backups attributes apply. The maximum log file size is 300 KB. The system maintains a maximum of 10 backup log files (filenames appended with a *\_p*).

The Global section is present in the configuration file, so all modules will have this global configuration. This configures "Entry" as a global label and "dxxxB1C2" is a global client for label "Exit".

In the module section, there are two configurations for *spwrvoice* so the later configuration will take precedence. Since the state of *spwrvoice* is not specified, it takes default value "1". Tracing is enabled for the module *spwrvoice* but only for the "WARN" label.

The client "dxxxB1C2" is also configured to trace in the *spwrvoice* module with the label "ERR1". Therefore, the client "dxxxB1C2" in *spwrvoice* is traced for the label "ERR1", even though it is disabled in the module section. All other clients of *spwrvoice* are configured to be traced for only label "WARN", as "WARN" is the only label configured to be traced for the module.

The *faxntf* module is configured to trace "WARN" (from the module section) and "Entry" (from the global section).

The *dtintf* module is configured to trace "Entry" (from the global section). "dxxxB1C2" in *dtintf* is configured to trace "Entry" (from the global section) and "Exit" (from the global client). The other client "dxxxB2C1" is configured to trace "Entry" (from the global configuration) and "EXCE" (from the module client section). All other clients of this module are configured to trace "Entry" (from the global section) since these labels are configured for the module.

```
<?xml version="1.0" standalone="no"?>
<RTFConfig trace="1" tracelocation="TRACE_LOG">
<Logfile path="$(INTEL_DIALOGIC_DIR)\log" size="1000" maxbackups="2" 
preserve size="300" preserve max backups="10"
duplicate to debug console="0" log format="text"/>
<Global>
    <GLabel name="Entry" state = "1"/>
    <GClient name="dxxxB1C2" >
       <GClientLabel name="Exit" state ="1"/>
    </GClient>
</Global>
<Module name="spwrvoice" state = "1">
   MLabel name="ERR1" state = "1"/>
   MLabel name="WARN" state = "0"/>
</Module>
```
</RTFConfig >

```
<Module name="spwrvoice">
   <MLabel name="ERR1" state = "0"/>
   <MLabel name="WARN" state = "1"/>
   <MClient name="dxxxB1C2" >
     <MClientLabel name="ERR1"/>
   /MClient>
</Module>
<Module name="faxntf" state = "1">
   <MLabel name="WARN" state = "1"/
</Module>
<Module name="dtintf">
   <MClient name="dxxxB2C1">
      <MClientLabel name="EXCE"/
   </MClient>
</Module>
```
# <span id="page-48-3"></span><span id="page-48-0"></span>*8Telecom Subsystem Summary .* **8** *Tool (its\_sysinfo) Reference*

This chapter describes the Telecom Subsystem Summary Tool (its\_sysinfo) and the information it collects.

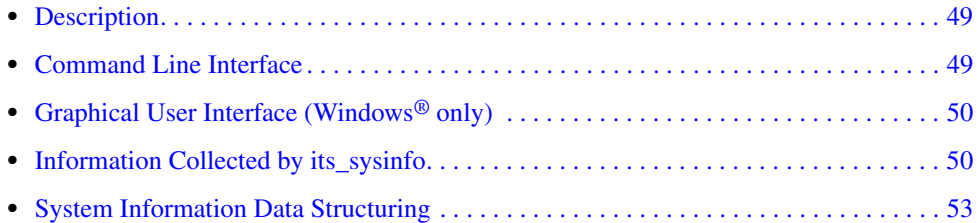

## <span id="page-48-1"></span>**8.1 Description**

The Telecom Subsystem Summary Tool (its\_sysinfo) provides a way to collect information about systems built using Dialogic products. The its sysinfo tool collects data from the system on which you execute it and provides you with information about the system environment: the operating system, computer architecture, Dialogic<sup>®</sup> system software, and operational logs.

The its\_sysinfo tool also enables you to collect baseline information about the system for quick review of configuration issues when determining system configuration consistency. This information is collected in a file, compressed, and archived as part of the complete system information collection in an archive file named *its\_sysinfo.zip* (or a name you specify). If the installed system is configured in such a way that the baseline information is not available, the its\_sysinfo tool will indicate "No Information Available."

In addition to the standard information captured by the its\_sysinfo tool, you can manually add files to the archive that is created by *its\_sysinfo.exe* after you run the tool so you can preserve additional information that might help with resolving issues.

Procedures for using this tool can be found in the following sections:

- **•** [Section 2.2, "Collecting System Data to Diagnose an Application Failure or Crash", on page](#page-13-2)  [14](#page-13-2)
- [Section 2.3, "Creating a System Configuration Archive", on page 14](#page-13-3)

# <span id="page-48-2"></span>**8.2 Command Line Interface**

On the command line, enter its sysinfo filename where *filename* is the name you want to give the zip file (it can be the complete path). The its\_sysinfo tool will collect system information and compress it into the zip file. If you do not specify any filename, then the information gets compressed in a zip file with the default name *its\_sysinfo.zip*.

## <span id="page-49-0"></span>**8.3 Graphical User Interface (Windows® only)**

On a Windows® system, you can use a GUI to run its\_sysinfo as follows:

- 1. Click on *its\_sysinfo.exe* in %INTEL\_DIALOGIC\_DIR%\bin.
- 2. Click the **Generate** button. A dialog box appears on which you must name the archive file into which you want the information to be collected. The default filename is *its\_sysinfo.zip*.
- 3. Click the **Save** button and its\_sysinfo will start collecting information.
- 4. A pop-up window displaying "Data collection completed. Zip archive was created as <zip file name>" will appear to indicate completion of *its\_sysinfo.exe* execution. Click the **OK** button. The archive file is in the location specified in the tool.

## <span id="page-49-1"></span>**8.4 Information Collected by its\_sysinfo**

The following information is collected under *its\_sysinfo.htm*, which is one of the files that is added to the archive:

- **• General System Information**
	- **– Environment Variables**  information about the operating system environment variables
	- **– System Event Logs**  See [Table 3](#page-51-0).
	- **– Memory and Processor**  information about the platform's available and used memory and CPU type and number as of the time you executed the its\_sysinfo tool
	- **– Operating System** information about the operating system's version, service pack, and language
	- **– /proc/meminfo file** Linux only
- **•** I**nformation Specific to Dialogic® Products**
	- **– Linux Package Info**  For Linux systems, its\_sysinfo provides a Linux Package Info section that shows installed Dialogic RPM information and selections made from the Dialogic Install Menu.
	- **– Windows® Package Info**  For Windows® systems, its\_sysinfo provides a Windows Package Info section that shows the following information for the active system release and for the previously installed system release: release name and build number, build type, install location, install date, installed by, and installed features.
	- **– Installed Devices**  its\_sysinfo collects information about devices detected in Dialogic® system configurations and startup.
	- **– Configuration Settings for Installed Devices** its\_sysinfo captures the stored values used by the configuration tool for Dialogic<sup>®</sup> system configurations and startup. For more information about the configuration tool, see the configuration guide(s) for the system release.
	- **– Firmware Files and Versions** its\_sysinfo collects information about the files listing all firmware file names and version numbers.
- **– FCD Files** its\_sysinfo collects information about the *.fcd* files used by the configuration tool for Dialogic® system configurations and startup. For more information about FCD files, see the configuration guide(s) for the appropriate software release.
- **– PCD Files** its\_sysinfo collects information about the *.pcd* files used by the configuration tool for Dialogic® system configurations and startup. For more information about PCD files, see the configuration guide(s) for the appropriate software release.
- **– CONFIG Files** its\_sysinfo collects information about the *.config* files used by the configuration tool for Dialogic® system configurations and startup. For more information about CONFIG files, see the configuration guide(s) for the appropriate release.
- **– Global Call Configuration**  its\_sysinfo collects information about the Global Call PDK subsystem configuration, which is contained in the *pdk.cfg* file. This file specifies the Global Call protocol modules and the country dependent parameter settings downloaded to each device. For more information about Global Call configuration, see the *Dialogic® Global Call Country Dependent Parameters (CDP) Configuration Guide*.
- **– Build Information** its\_sysinfo collects information about the contents of the *buildinfo.ini* file used for the installed Dialogic® system. The *buildinfo.ini* file contains information about what is in the build of the software.
- **– Board Memory Dumps** –
- **– Event Viewer Data**  its\_sysinfo collects information about the last events reported to the operating system and to the event logger from the Dialogic® system.
- **– File Versions** –

The its\_sysinfo tool also checks for the log files listed in [Table 3](#page-51-0) and adds them to the archive.

*Note:* It is possible to specify a name for some log files. However, its sysinfo only collects files with default names.

### <span id="page-51-0"></span>**Table 3. Log Files Archived by its\_sysinfo**

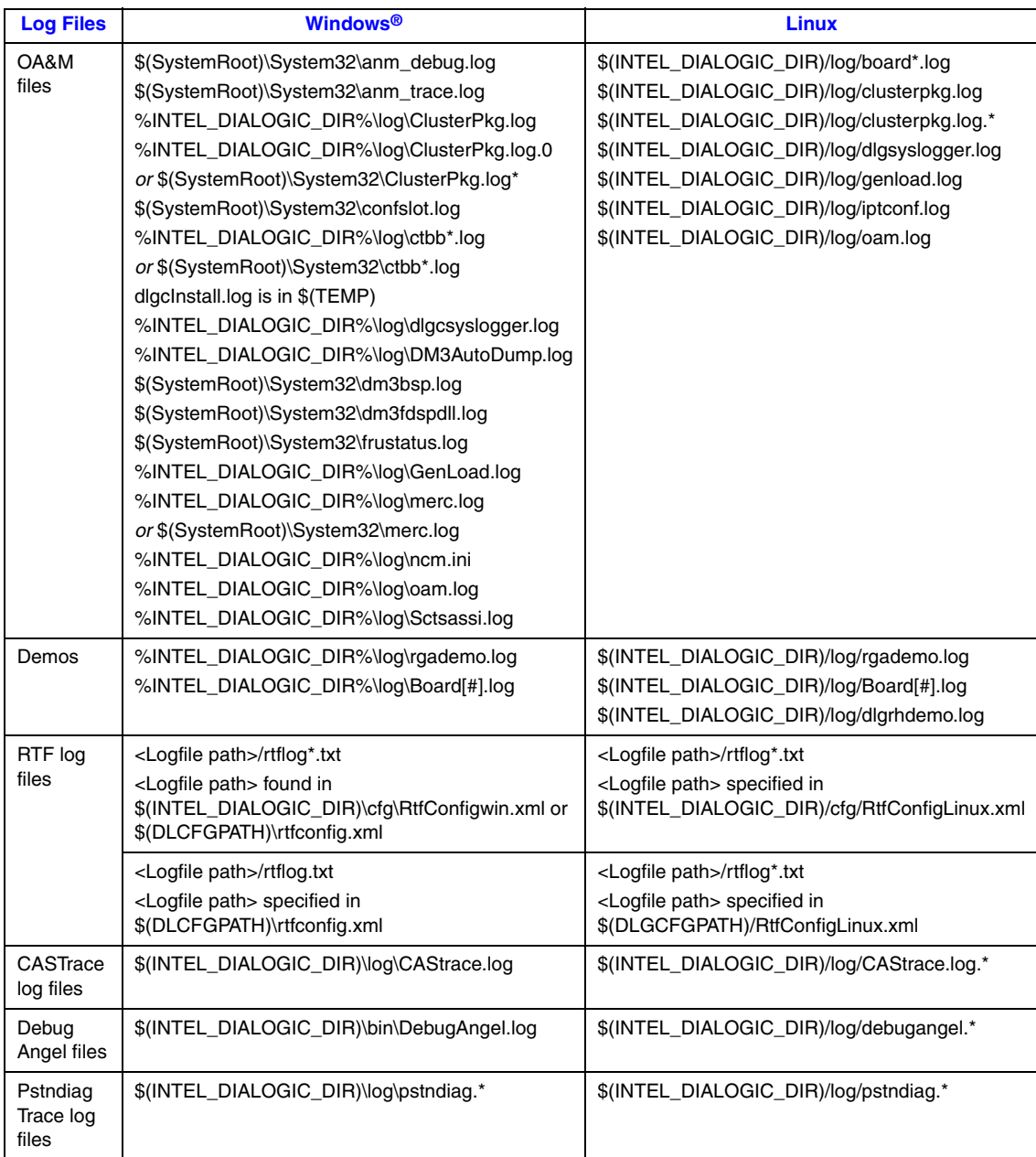

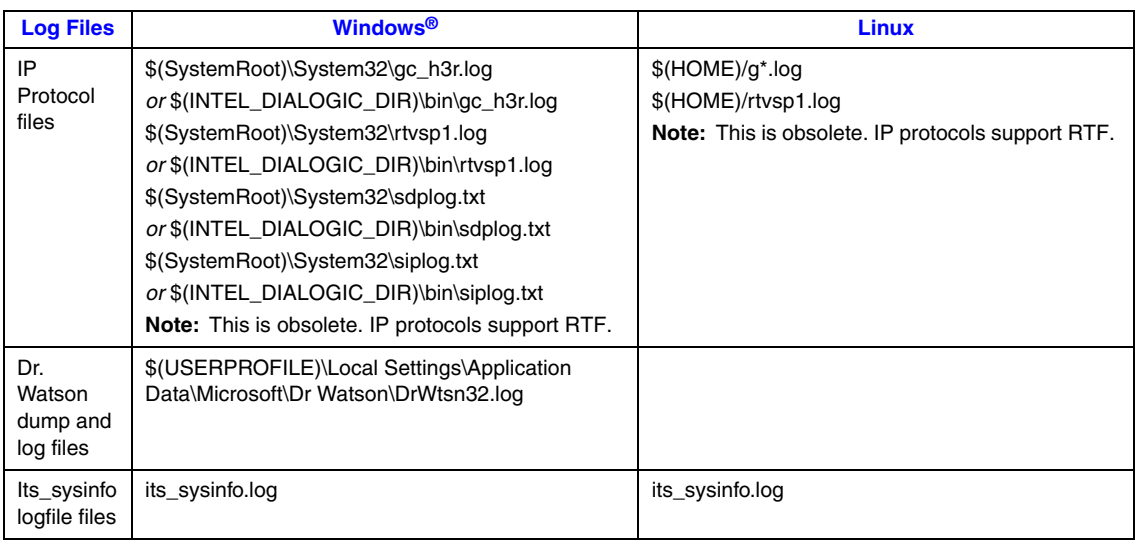

#### **Table 3. Log Files Archived by its\_sysinfo (Continued)**

# <span id="page-52-0"></span>**8.5 System Information Data Structuring**

Data collected by its\_sysinfo will be available as a single compressed file that contains the following:

- **•** A master data file in HTML format.
- **•** Zero or more files as attachments. The HTML file will contain links and explanations of the attachments.
- **•** An application operation log file generated during the data collecting process.
- **•** The operation log files and attachments will be put in the compressed zip file.